## Software Solutions Mastering Microsoft Outlook

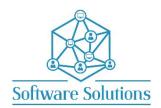

The aim of this course is to teach participants how to use all aspects of Outlook, not just email. This is a comprehensive cover of Email, Contacts/People, Notes, Tasks, and Calendar. The aim is to teach participants how they can benefit from tools in Outlook such as Quick Steps, Meetings, Rules and so much more to save time and organise their time commitments. It is suitable for beginners, those that are self-taught and wanting to fill the gaps in their knowledge, or those who have not attended an Outlook course in a very long time or those making the transition from an older version of Outlook. A knowledge of Windows is required, and all participants must be competent with a keyboard and mouse.

## **COURSE CONTENT**

| The OUTLOOK SCREEN                         |                                              |
|--------------------------------------------|----------------------------------------------|
| ☐ THE RIBBON, FOLDERS PANE & FOLDERS VIEW  | ☐ CUSTOMISING THE NAVIGATION OPTIONS         |
| ☐ READING PANE & READING PANE OPTIONS      | ☐ CUSTOMISING THE TO DO BAR                  |
| ☐ QUICK ACCESS TOOLBAR                     | ☐ MESSAGE PREVIEW SETTINGS                   |
| CONTACTS or PEOPLE                         |                                              |
| ☐ CREATING A CONTACT FROM SCRATCH          | ☐ CREATE A CONTACT FROM AN E-MAIL            |
| ☐ CREATE SHARE & MANAGE A CONTACT GROUP    | ☐ CREATE NEW GROUP                           |
| ☐ CONTACT DETAILS; PICTURE, MAP IT & CARD  | ☐ WORK WITH CONTACT FOLDERS & CATEGORIES     |
| ☐ FIND A CONTACT                           | □ CONTACT VIEWS                              |
| E-MAIL                                     |                                              |
| ☐ CREATE & SEND AN E-MAIL                  | ☐ THE TO, CC AND BCC FIELDS                  |
| ☐ @MENTIONS & EMAIL REACTIONS              | ☐ DELETE AND ARCHIVE                         |
| ☐ ATTACHING FILES, LINKS & OUTLOOK ITEMS   | ☐ SIGNATURES; CREATING & SWITCHING           |
| ☐ FOLLOW UP, IMPORTANCE & SENSITIVITY      | ☐ INSERT A PICTURE & COMPRESS                |
| ☐ PICTURE TOOLS; RESIZE, TEXT WRAP & MOVE  | ☐ INSERT SCREEN SHOTS & THE SNIPPING TOOL    |
| ☐ QUICK PARTS & AUTOCORRECT                | ☐ EMAIL TEMPLATES                            |
| ☐ INSERT SYMBOLS & HORIZONTAL LINES        | □ VOTING BUTTONS AND POLLS                   |
| ☐ READ & DELIVERY RECEIPTS                 | ☐ SAVE SENT ITEM TO & DELAY DELIVERY OPTIONS |
| ☐ DIRECT REPLIES TO OPTION                 | ☐ MARKING MAIL AS READ OR UNREAD             |
| ☐ PRINT, FORWARD, REPLY AND REPLY ALL      | ☐ REPLY WITH A MEETING OPTION                |
| ☐ RESEND & RECALL A MAIL MESSAGE           | ☐ WORKING WITH ATTACHMENTS                   |
| ☐ E-MAIL FOLDERS & FOLDER MANAGEMENT       | ☐ EMAIL CATEGORIES                           |
| ☐ FIELD CHOOSER & CONDITIONAL FORMATTING   | ☐ FILTER & ADVANCED FIND                     |
| ☐ RULES & OUT OF OFFICE ASSISTANT          | □ QUICK STEPS                                |
| CALENDAR                                   |                                              |
| ☐ CALENDAR VIEWS, DATE NAVIGATOR & TO DO   | ☐ CONFIGURE YOUR CALENDAR                    |
| BAR                                        |                                              |
| ☐ APPOINTMENTS, EVENTS & MEETINGS          | ☐ MANAGE MEETINGS                            |
| ☐ CALENDAR CATEGORIES & PRIVATE            | ☐ RECURRING MEETINGS, EVENTS &               |
|                                            | APPOINTMENTS                                 |
| ☐ SHARING YOUR CALENDAR OR MAILBOX FOLDERS | ☐ VIEW CALENDARS SIDE-BY-SIDE OR OVERLAID    |
| TASKS                                      |                                              |
| ☐ CREATE, EDIT, & DETELE A TASK            | ☐ MARKING A TASK AS PRIVATE OR COMPLETE      |
| ☐ RECURRING TASKS & TRACKING COSTS ETC     | ☐ ASSIGNING TASKS TO OTHERS & MANAGING       |
| ☐ VIEWING TASKS                            | □ SORTING TASKS                              |
| NOTES                                      |                                              |
| ☐ CREATE, OPEN, EDIT & DELETE A NOTE       | ☐ FORWARDING A NOTE VIA E-MAIL               |
| □ NOTES COLOUR, DATE & TIME & FONT         |                                              |
| ATTRIBUTES                                 |                                              |
| OUTLOOK MANAGEMENT                         |                                              |
| EMPTYING THE DELETED ITEMS FOLDED          | D DACKING LID OUTLOOK DATA                   |

## **KEYBOARD SHORTCUTS FOR OUTLOOK**